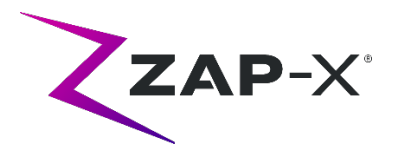

# **Notas de distribución para el cliente para DP-1005**

Este documento describe lo siguiente:

- Contenido del software del sistema ZAP-X® que es nuevo con la versión DP-1005.
- Cambios del software del sistema ZAP-X® desde la versión anterior (DP-1004).
- Problemas conocidos y soluciones.

# **1. Compatibilidad**

El software ZAP-X® es un conjunto de componentes principales de software. Estas notas de distribución son válidas para la siguiente versión:

- Software de planificación del tratamiento: v1.8.55.
- Software de administración del tratamiento: v1.8.52.
- Software del servicio de control de administración del tratamiento: v1.8.52.
- Software de la base de datos del sistema: v1.8.18

## **2. Contenido de la versión DP-1005**

La versión más reciente del software ZAP-X® es la versión DP-1005. Contiene lo siguiente:

## **2.1. Características de la versión DP-1005**

La administración del tratamiento incluye las siguientes funciones:

- **Nuevo flujo de trabajo de alineación**:
	- o Ahora, durante la alineación automática se obtienen imágenes desde 3 ángulos en lugar de 2, como era antes. Después de obtenerlas, el sistema se tomará un momento para optimizar la orientación en 6 direcciones.
	- o Dos de esos ángulos se muestran después de la alineación. Puede cambiar qué dos de los tres ángulos se muestran en cualquier momento.
	- o Hay nuevas herramientas para evaluar los resultados alineados que se muestran. Estas reemplazan las herramientas avanzadas y los menús anteriores al hacer clic con el botón derecho.
	- o Consulte detalles en el capítulo 7 del manual del usuario.

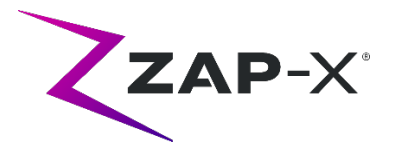

- **Imagen segmentada de DRR** 
	- o Durante la alineación y la administración, las imágenes de CT se muestran con el reposacabeza y la mesa eliminados.
- **Nueva técnica de KV predeterminada**
	- o Las imágenes de KV obtenidas durante el tratamiento tienen nuevos parámetros predeterminados.
- **Imagen de la MU secundaria**
	- o El valor de la MU secundaria aparece en la imagen de MV.
- **Menús simplificados al hacer clic con el botón derecho**
	- o Durante la administración, la imagen de MV tiene una sola opción al hacer clic con el botón derecho para desactivar la comprobación de la dosis.

La planificación del tratamiento incluye las siguientes funciones:

- **Excluir haces de las estructuras críticas**:
	- o La planificación inversa ahora tiene una opción para desactivar todos los haces que atraviesan un contorno seleccionado, como una estructura crítica. Consulte los detalles en la sección 6.4 del manual del TPS.
- **Constreñir todos los haces a un mismo peso**
	- o El sistema de planificación puede configurarse para utilizar el mismo peso para todos los haces.
- **Carga del plan optimizada**
	- $\circ$  Con la nueva versión, se ha optimizado la carga de un plan y ahora es más rápida.
- **Múltiples cuentas de Windows**
	- o La computadora TPS es ahora compatible con múltiples cuentas de Windows con diferentes permisos. Tenga en cuenta que esto es diferente de múltiples cuentas de TPS, con lo cual ya era compatible.
- **Extensión de la tabla de densidad de CT**
	- o El sistema de planificación de tratamiento usa la densidad de electrones para las correcciones por heterogeneidad. La conversión de unidades de CT a densidad de electrones se realiza conforme a la tabla siguiente. En esta versión se añadió como novedad la entrada del titanio.

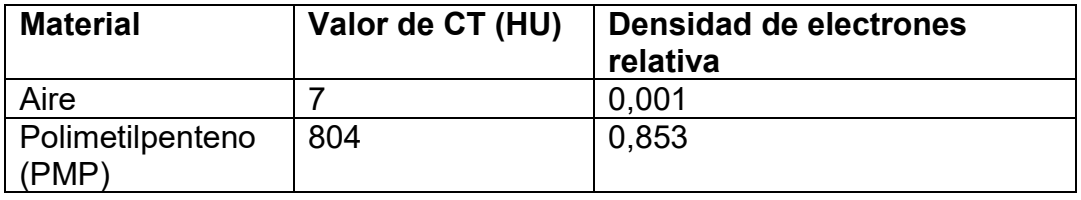

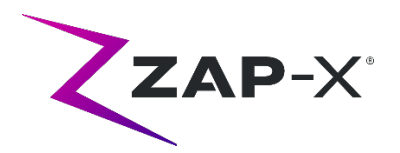

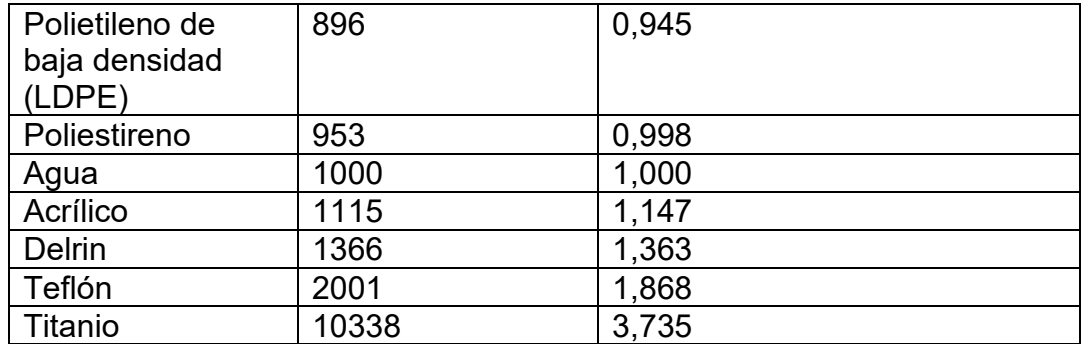

# **2.2. Soluciones a problemas DP-1005**

DP-1005 contiene soluciones para los siguientes problemas observados en el campo:

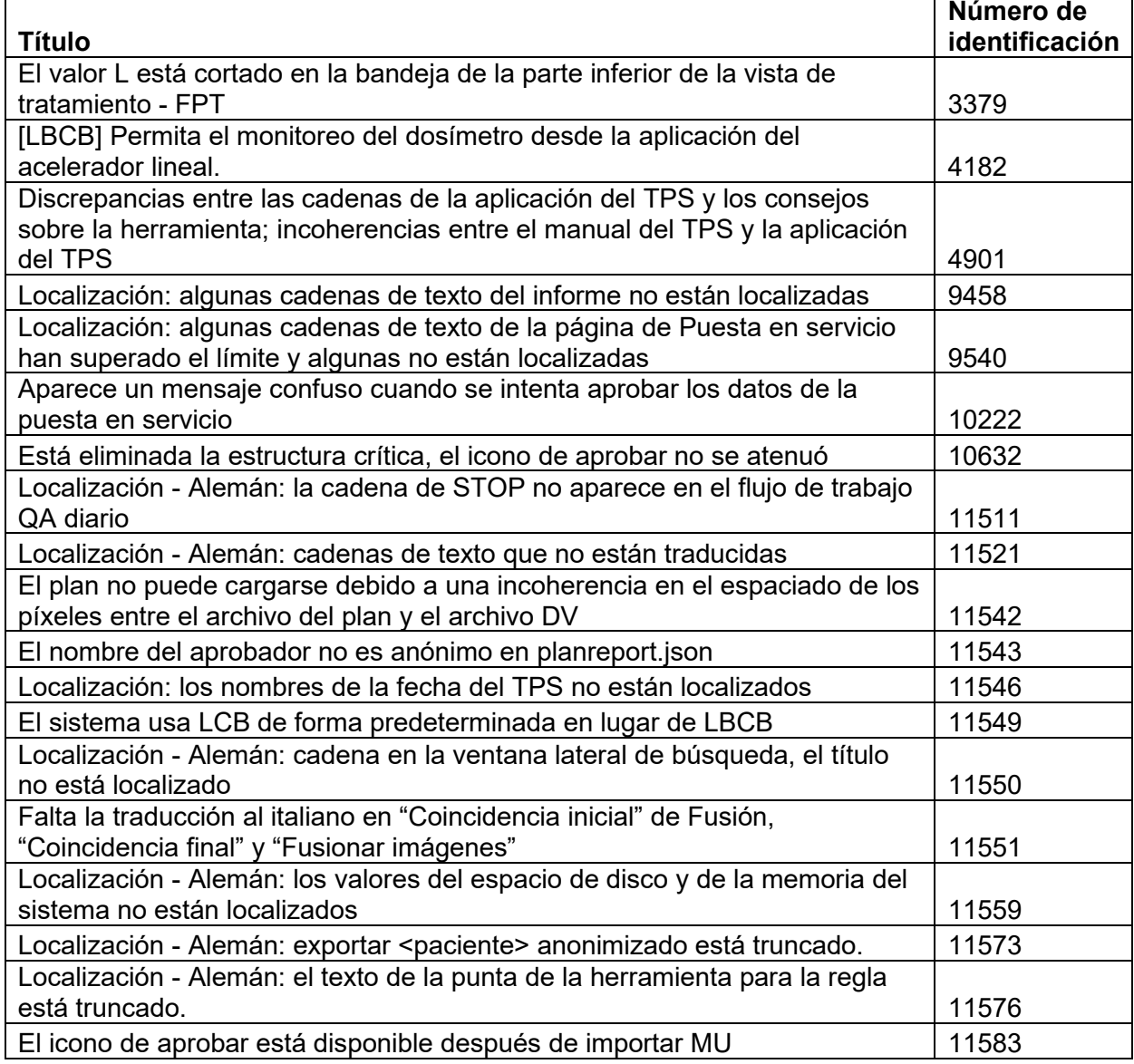

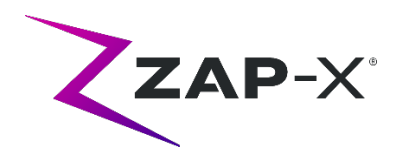

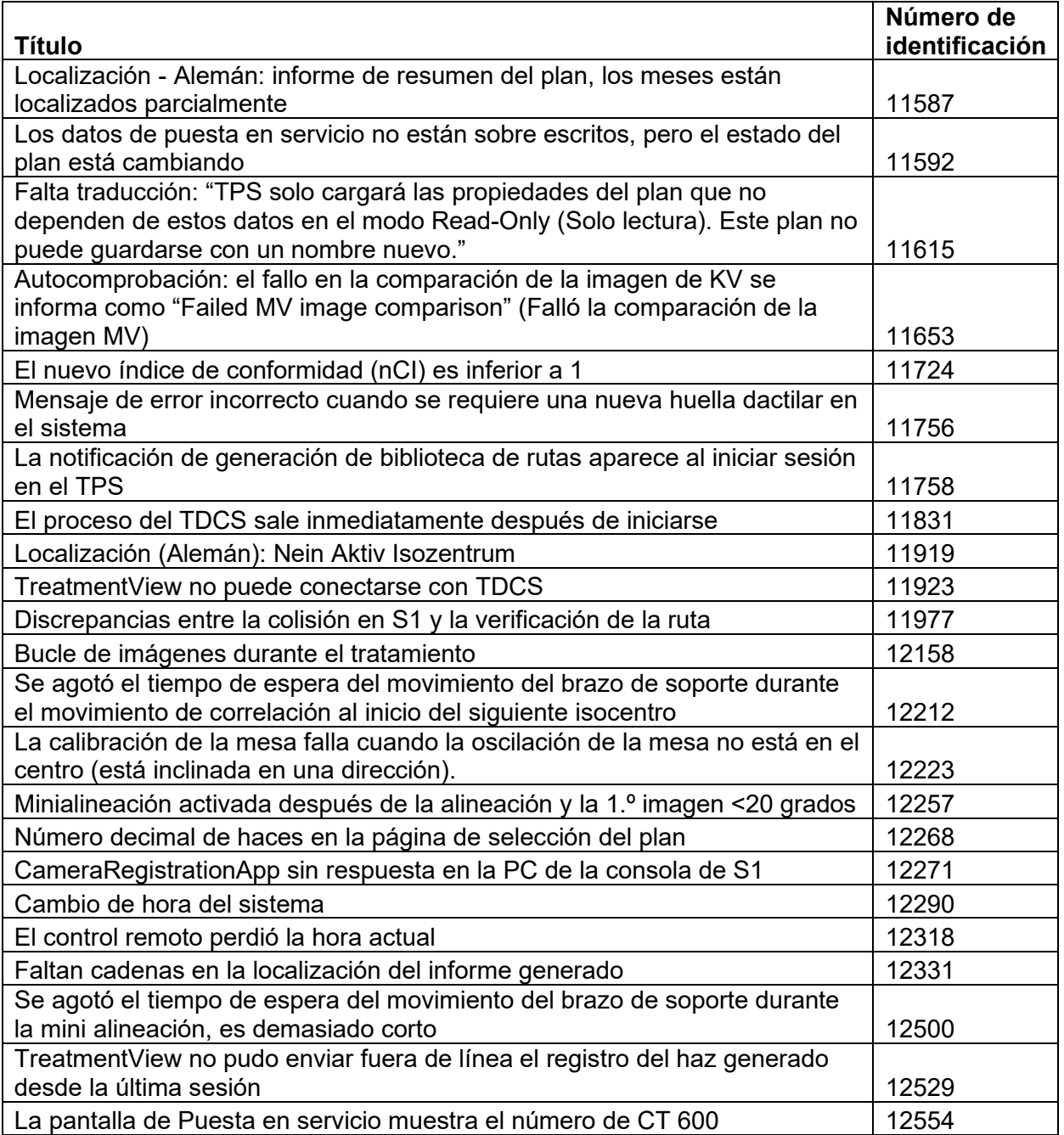

# **3. Versiones anteriores**

Los contenidos del DP-1005 incluyen características y reparaciones de errores que se pueden haber instalado previamente en su sistema, pero que no se consideraron como parte una nueva versión completa. Comuníquese con su representante de Zap si no está seguro si su sistema ya tiene este contenido.

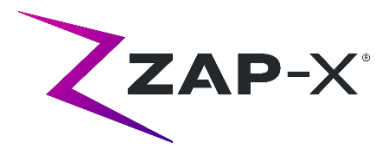

# **3.1. Características**

• La presentación de un cráneo en 3D giratorio se ha reemplazado por una imagen del sistema.

## **3.2. Reparaciones de errores**

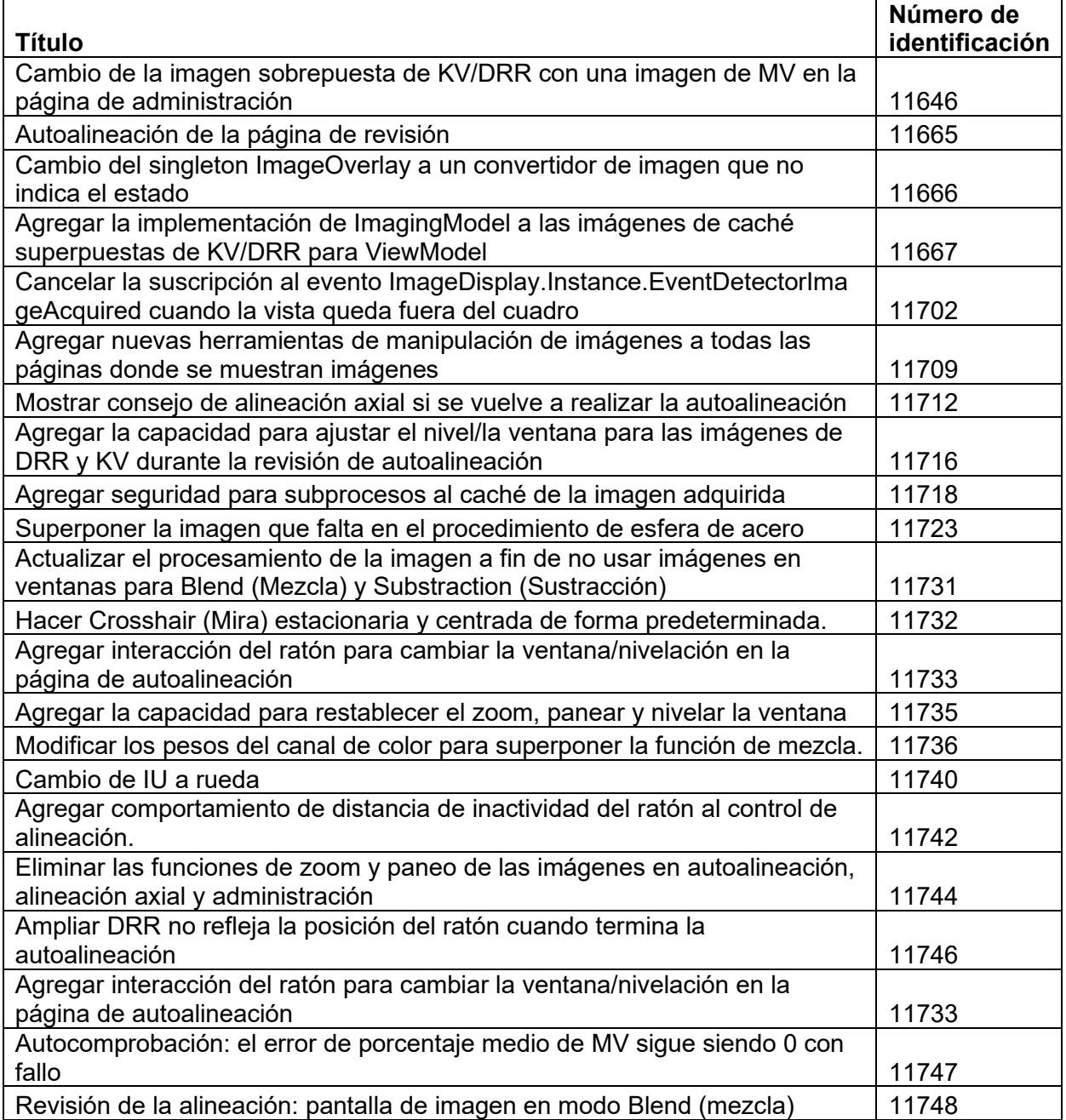

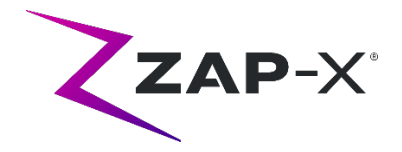

### **4. Problemas conocidos y soluciones**

### • **La representación de la imagen no es óptima (12334)**

Con las versión más reciente, se habrá eliminado el reposacabeza en las imágenes de CT. Sin embargo, el reposacabeza aparecerá en las series de CT que se hayan importado antes de la actualización. Es posible que la pantalla no esté optimizada para esas imágenes. Este problema desaparecerá a medida que se importen las nuevas series.

### • **Falla de autocomprobación (4613, 4989):**

si falla la autocomprobación, siga los pasos indicados a continuación:

- o Asegúrese de que no haya nada sobre la mesa.
- o Asegúrese de que el acojinamiento de la mesa esté posicionado correctamente.
- $\circ$  Compruebe la presencia de otros obstáculos en el sistema o alrededor de este.
- o Apague el sistema y vuelva a encenderlo.

Si sigue habiendo problemas después de realizar estos pasos, llame al servicio técnico de Zap para obtener asistencia adicional.

#### • **La dosis de salida de MV entra en conflicto con la predicción (5650)** Ocasionalmente, la atenuación del haz de salida no se calcula con exactitud en base a la información de la CT. Esto puede producir un error cuando el escáner de imágenes de MV proporciona datos que están en conflicto con el valor calculado. Consultar el gráfico de dosimetría de MV puede confirmar si el problema proviene de algunos haces mal calculados o de un problema más amplio relacionado con la dosimetría. Para continuar con el tratamiento, desactive la verificación de la dosis haciendo clic con el botón derecho en la imagen superpuesta en la vista de administración y quite la marca al lado de "enable" (activar) en el menú contextual.

• **No se puede extraer al paciente desde la consola del usuario después del paro de emergencia (7683):**

use el control remoto para extraer el paciente, si la función de extracción del paciente desde la consola del operador no está operativa después de haberse activado un paro de emergencia.

• **El haz final tal vez no se registre completamente cuando se cancela un tratamiento (8981):**

cuando un tratamiento se cancela parcialmente por medio de un haz, el registro del haz final tal vez tenga un error de varias MU. Observe el haz real administrado y compare ese valor con lo que aparece en el informe. Ajuste la fracción de compensación según sea necesario.

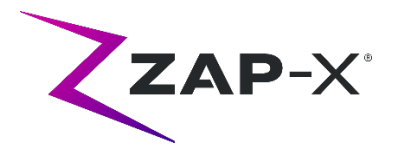

• **Los factores de calibración del dosímetro en la página QA no se guardan de manera automática (9657):**

los factores de calibración del dosímetro en la página QA deben guardarse de forma manual para que tengan efecto.

- **Las cámaras no muestran imágenes (10155)** En algunos casos raros, los paneles de imágenes del monitor del lado derecho quedan en blanco después del arranque. Reinicie la aplicación Treatment View para ver los paneles de imágenes.
- **Se agotó el tiempo de espera de la medición del escáner de MV durante el tratamiento (10284):**

en ocasiones, el haz no activa que el escáner de MV comience a grabar. Esto produce un error de límite de tiempo que puede eliminarse para continuar con el tratamiento. A menos que esto suceda repetidas veces, no hay preocupación con respecto a la exactitud del tratamiento.

• **La cubierta vacila mientras se abre/cierra (12460):** cuando el usuario presiona el botón de extracción de la aplicación Treatment View, esporádicamente, la cubierta comienza a abrirse y cerrarse varias veces. La solución es reiniciar la aplicación del control remoto.

• **Está desactivado en Treatment View el intervalo de cinco segundos entre imágenes (12556):** 

está desactivado temporalmente el botón que cambia el intervalo de tiempo entre las imágenes radiográficas a 5 segundos. Esto se abordará en una versión futura.

• **TDCS no siempre se reinicia después de cerrar Treatment View y reiniciarlo a mitad de tratamiento (12559, 12591):**

en raras ocasiones, cuando la aplicación Treatment View se reinicia después de perder capacidad de respuesta o de cerrarse accidentalmente, no se inicia automáticamente el Treatment Delivery Control Service. La solución para el estado de error es salir de la aplicación Treatment View y reiniciarla.

• **El terapeuta no tiene permisos suficientes para registrar el tratamiento (12604):**

se ha determinado que los permisos predeterminados para el grupo de usuarios terapeutas no es suficiente para registrar los informes de tratamiento. Para evitar este problema, use el grupo de usuarios administradores.